# Silvia Delgado Olabarriaga

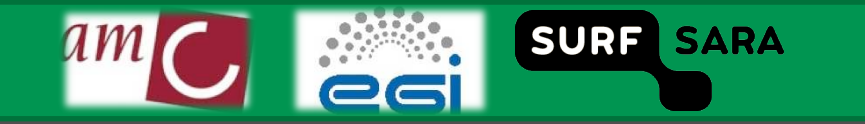

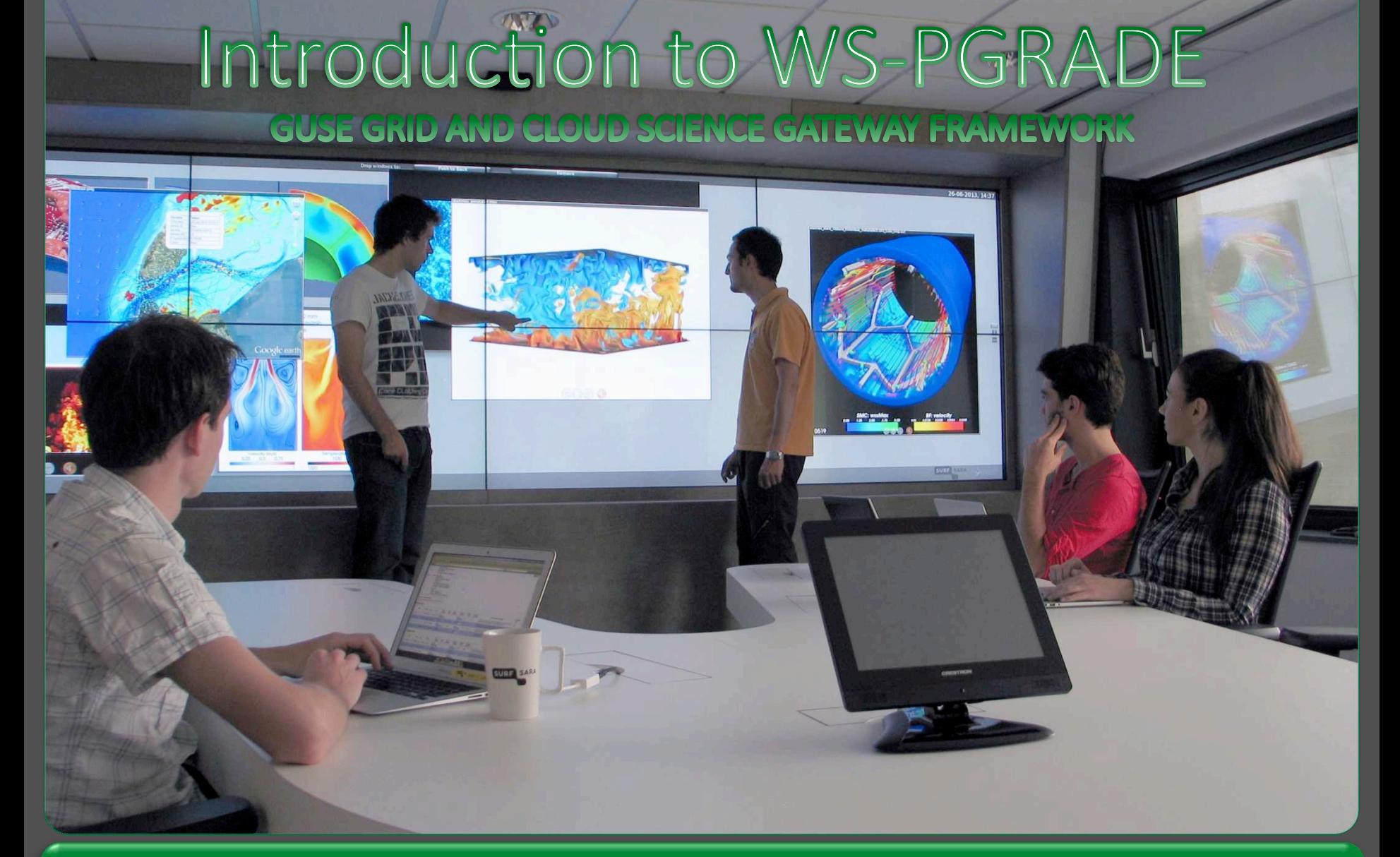

Prepared by Silvia Delgado Olabarriaga Academic Medical Center of the University of Amsterdam, NL

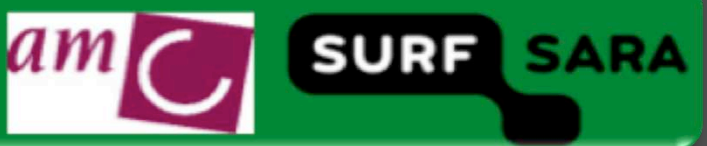

# **Examples of executables (scripts)**

- **No ports**
- **Command‐line arg**

#!/bin/bash

echo Hello \$1 echo Today is `date` echo This computer is `hostname`

**3** 

**SURF SARA** 

- **Input and output files**
- **Fixed names: inputFile.txt, outputFile.txt**

#!/bin/bash IFile="inputFile.txt" OFile="outputFile.txt" echo -e "start copy ('date', on 'hostname'):\n---------------------\n" > \$OFile cat \$IFile >> \$OFile echo -e "\n-------------------\nend \$1 (`date`)" >> \$OFile

### **Configure concrete workflow:** Job ports internal names

- Click on Job I/O  $\Box$
- **Expand ports**  $\Box$
- Set port names as in the script

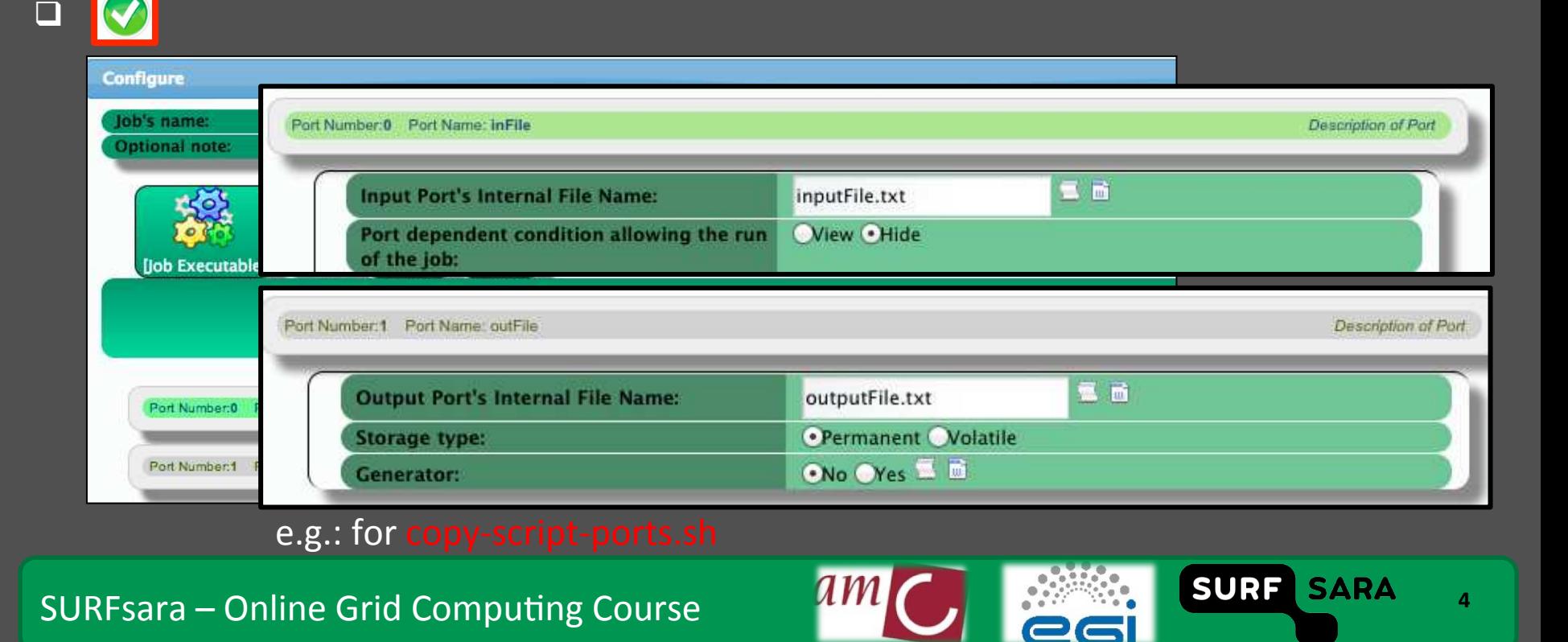

### **Configure concrete workflow:** Job input port value

#### **Click on Job I/O**

### **Select: Source of input directed to this port**

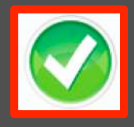

**5** 

SURF SARA

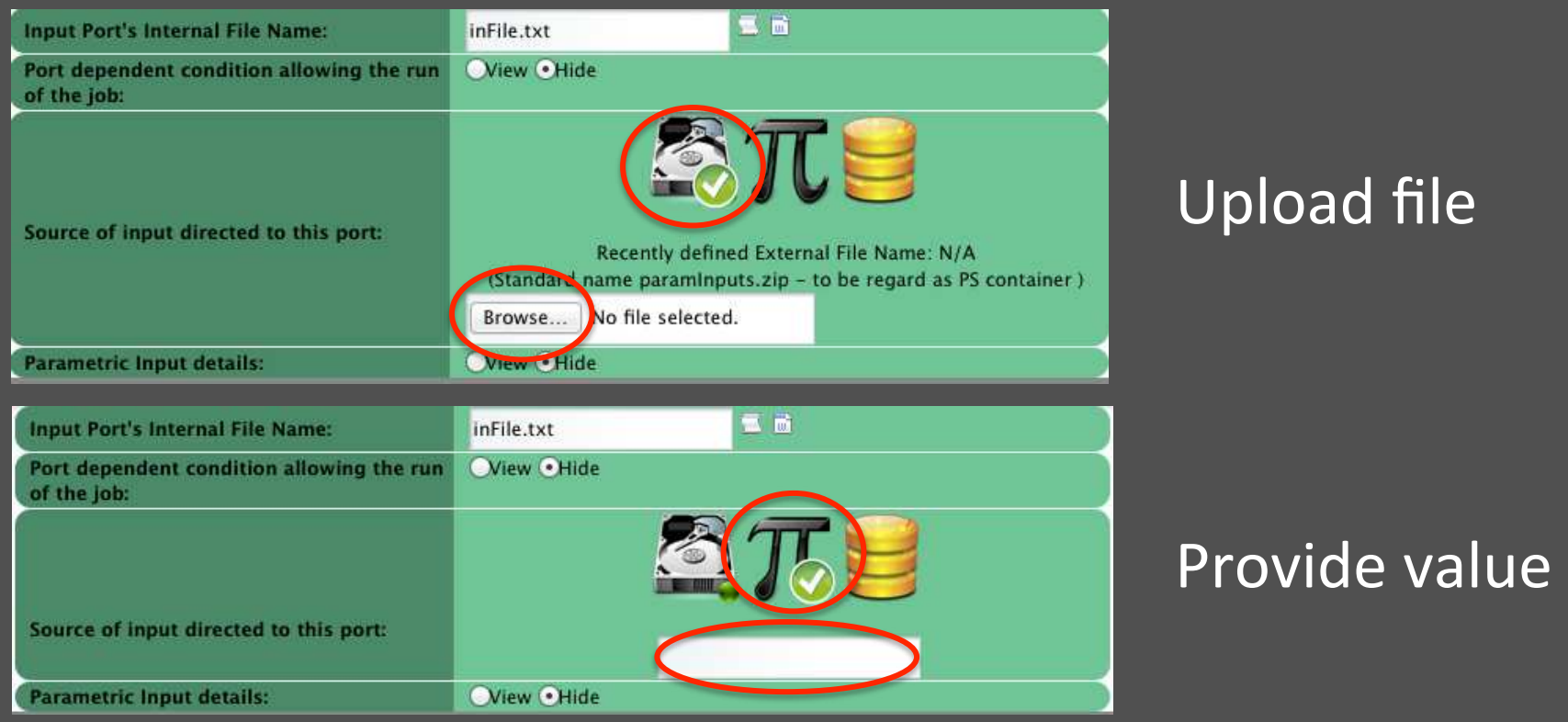

### Save concrete workflow configuration

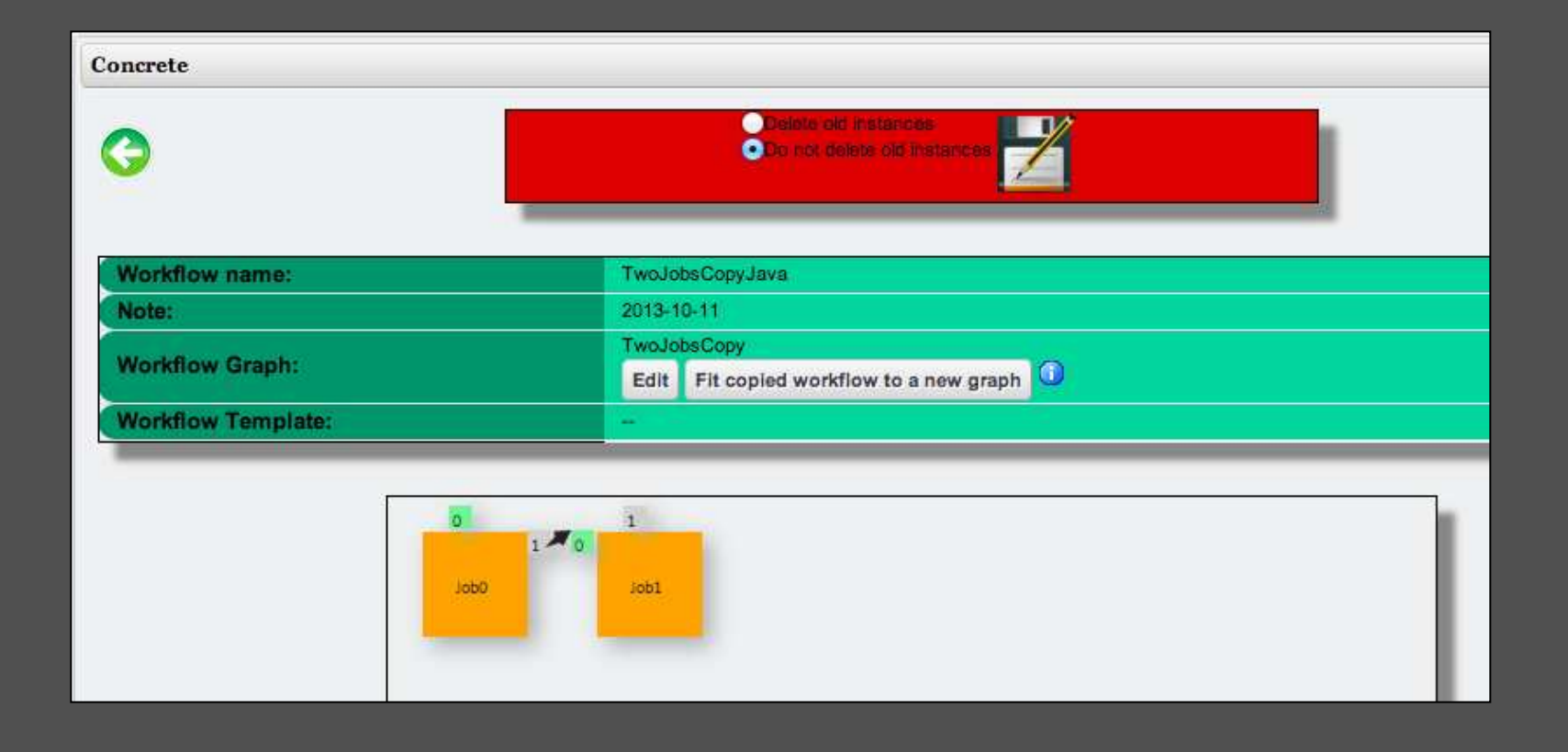

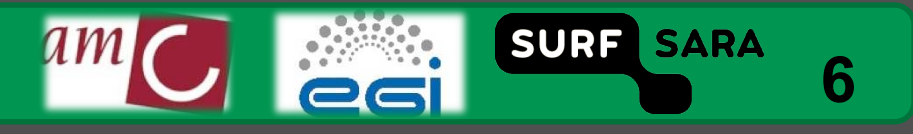

# **Grid Security: Upload to myproxy server**

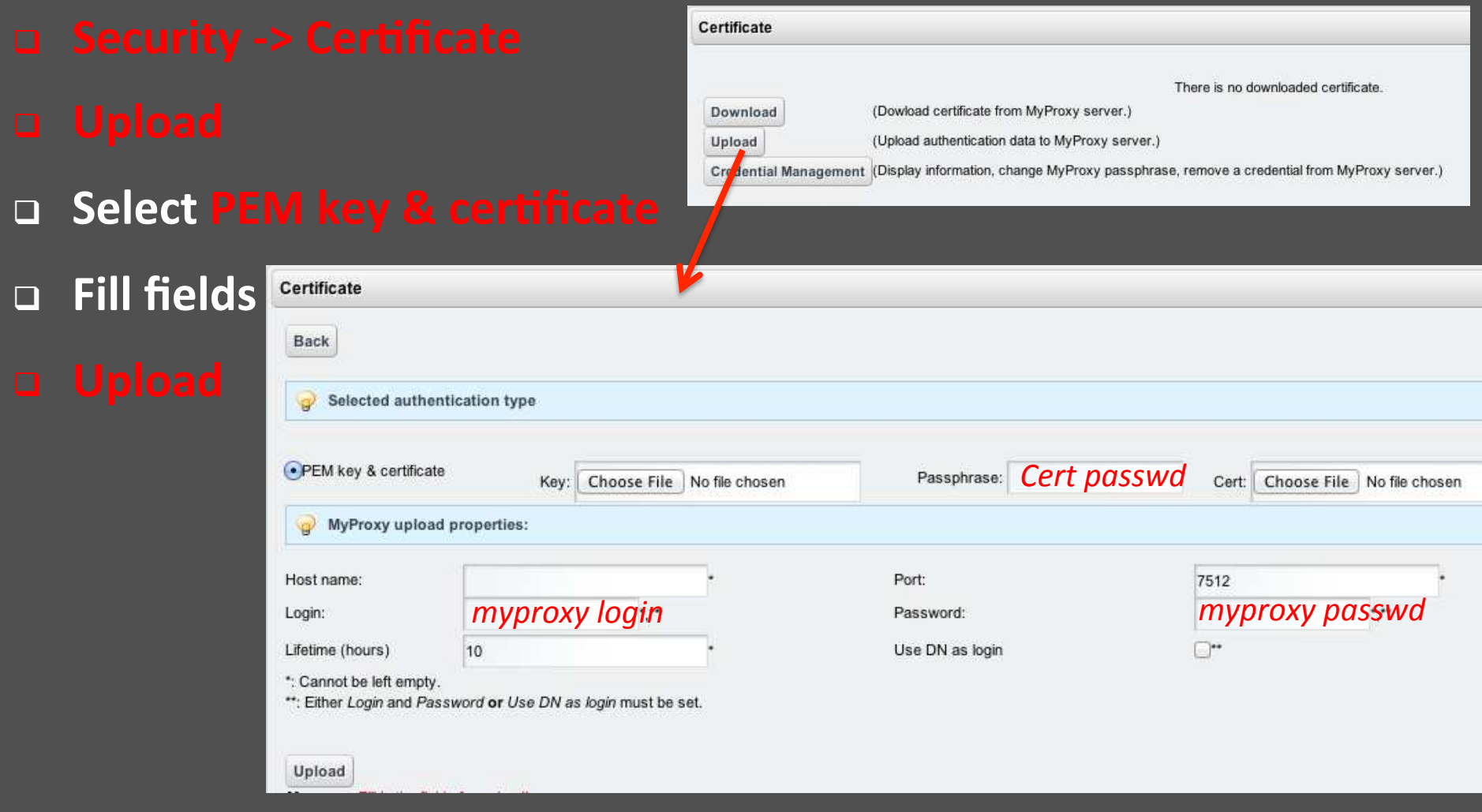

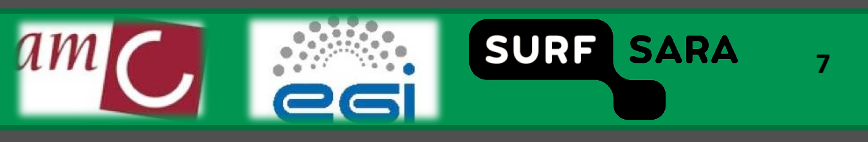

# **Grid security: Download proxy**

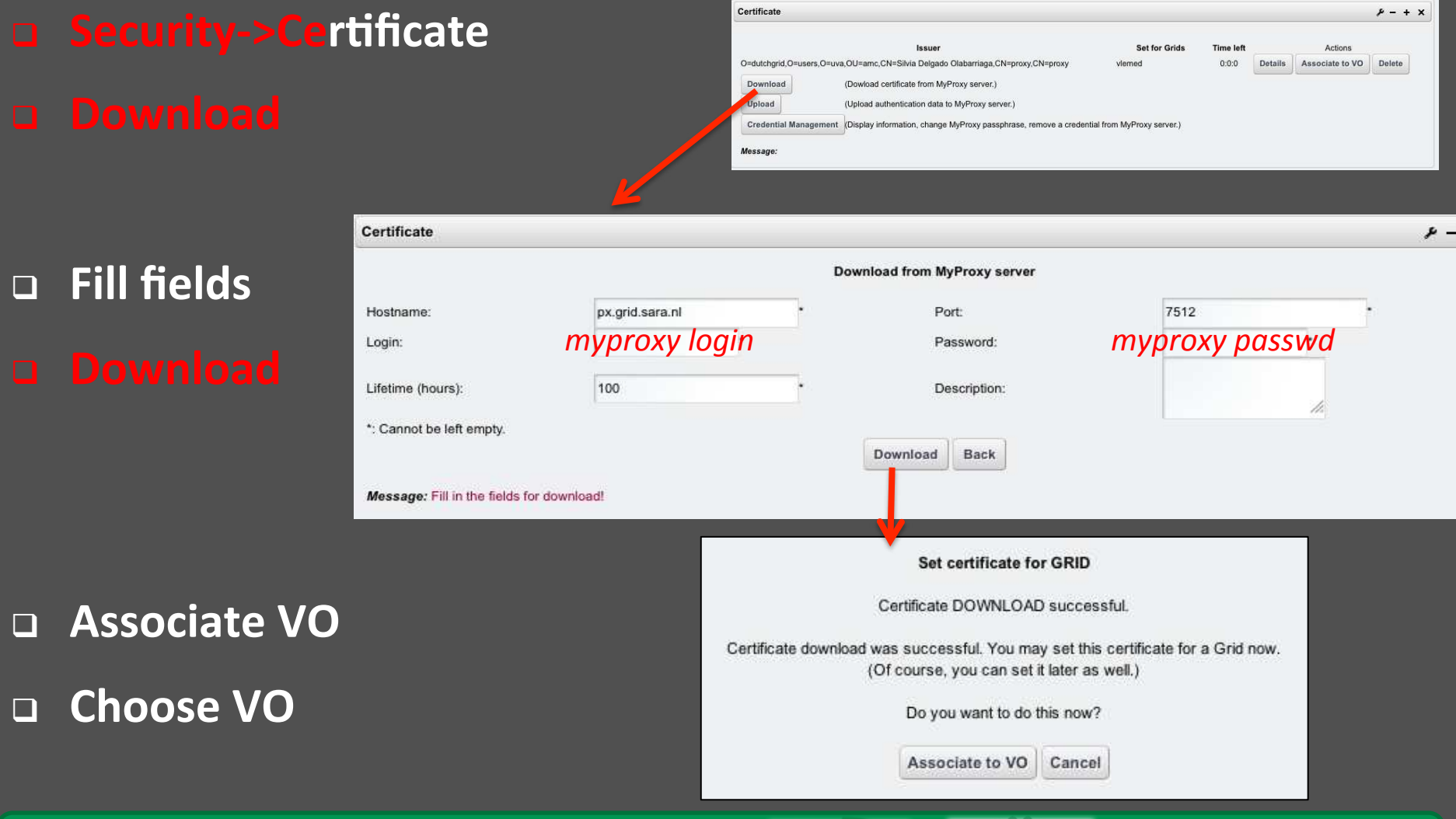

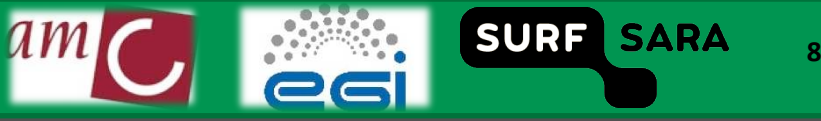

### Submit workflow

- 
- 

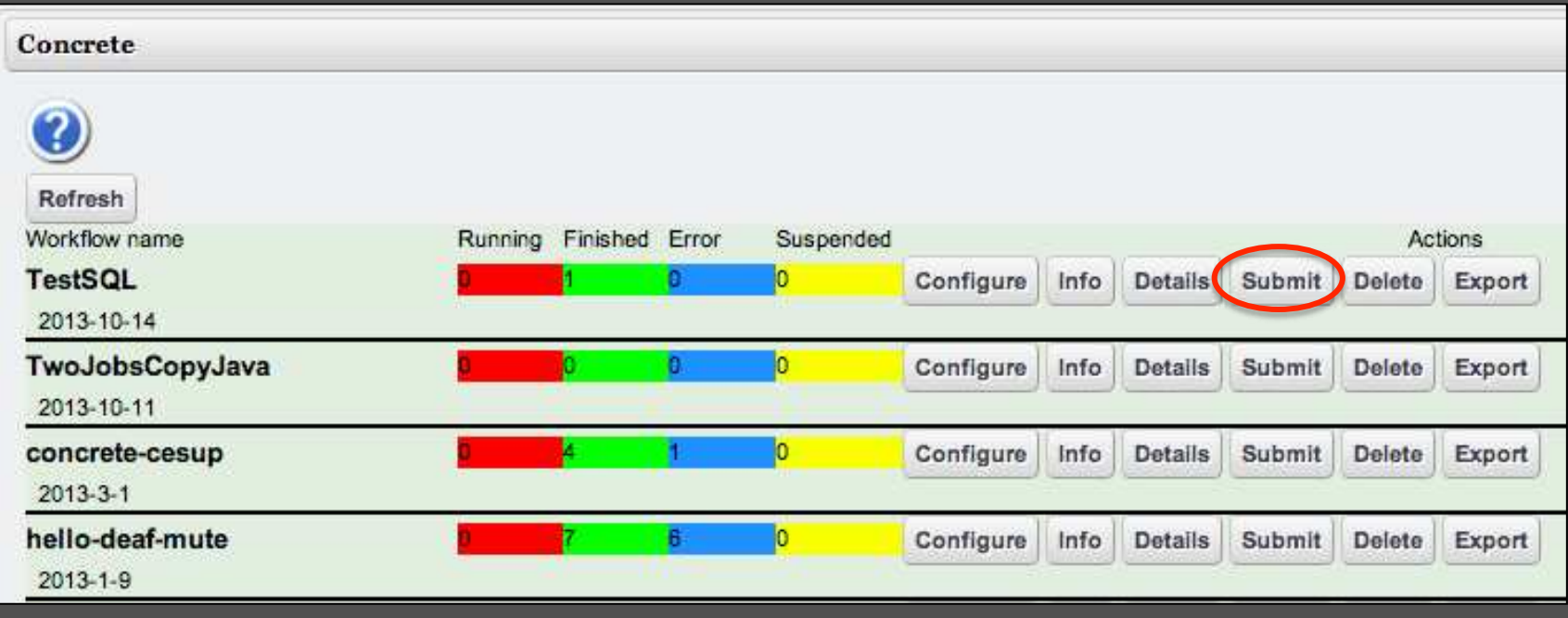

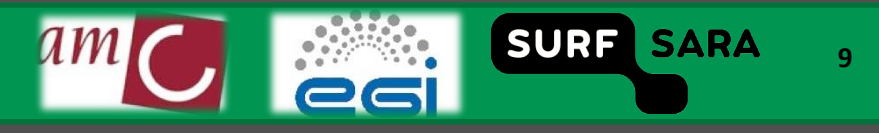

### **Monitor workflow execution**

- 
- 
- 

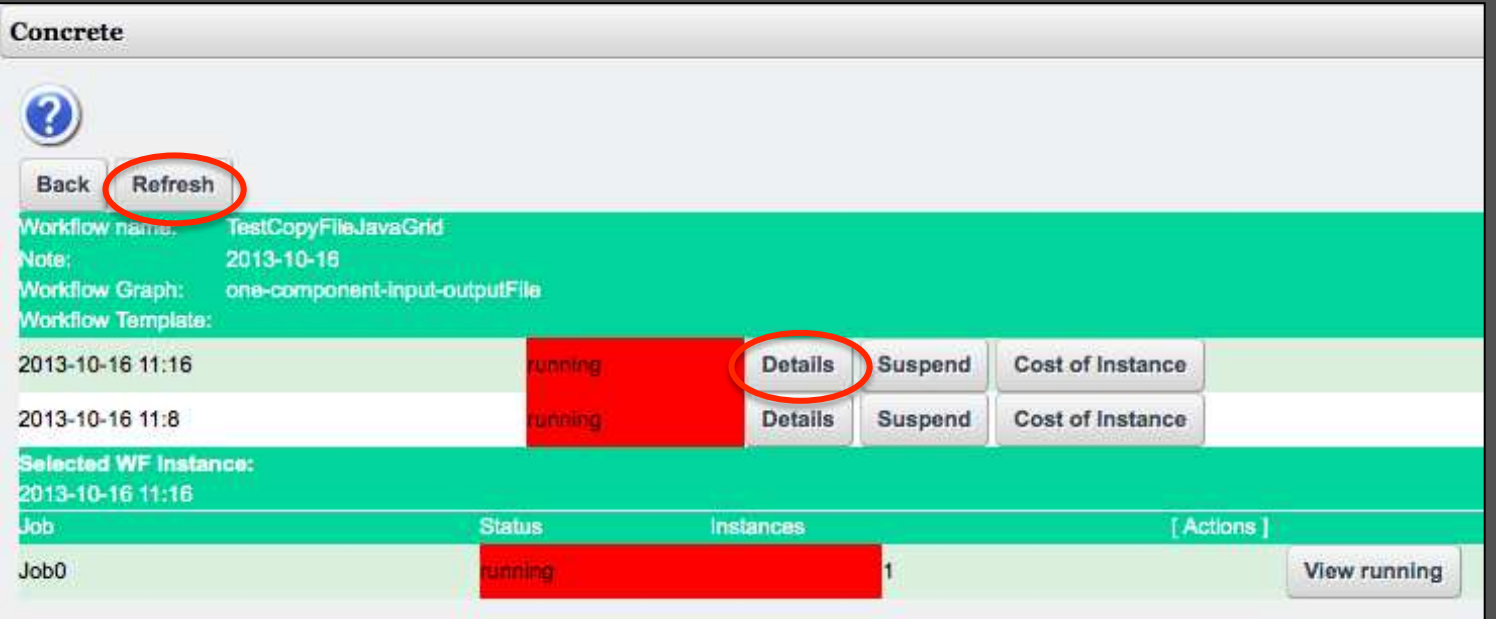

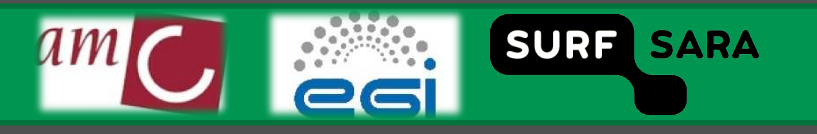

# Monitor workflow execution (Running)

- 
- 
- 
- 

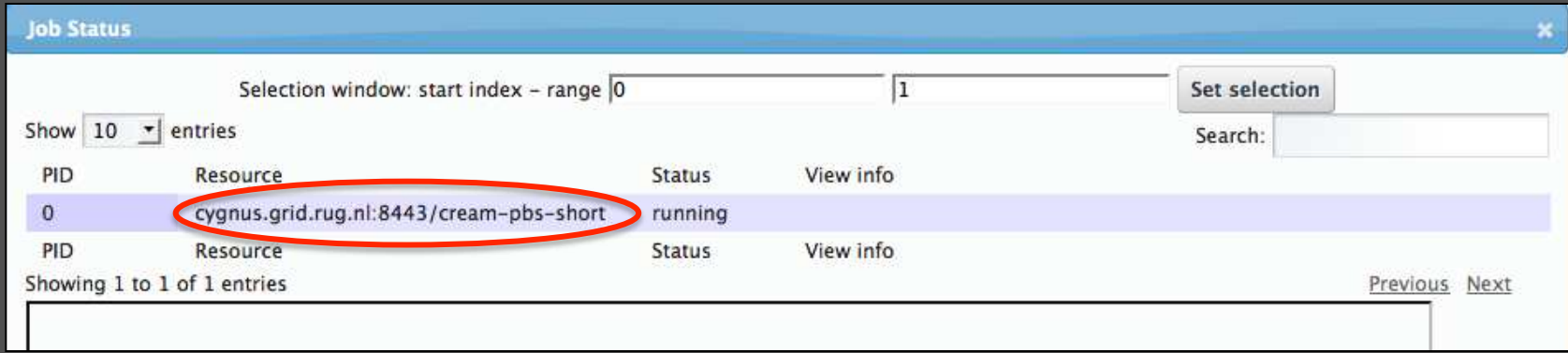

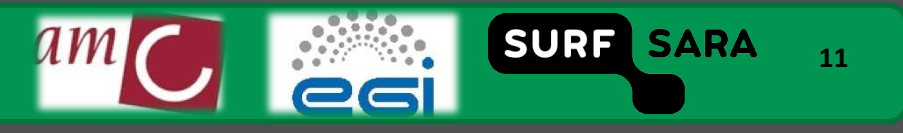

### **Monitor workflow execution**

- 
- 
- 
- 

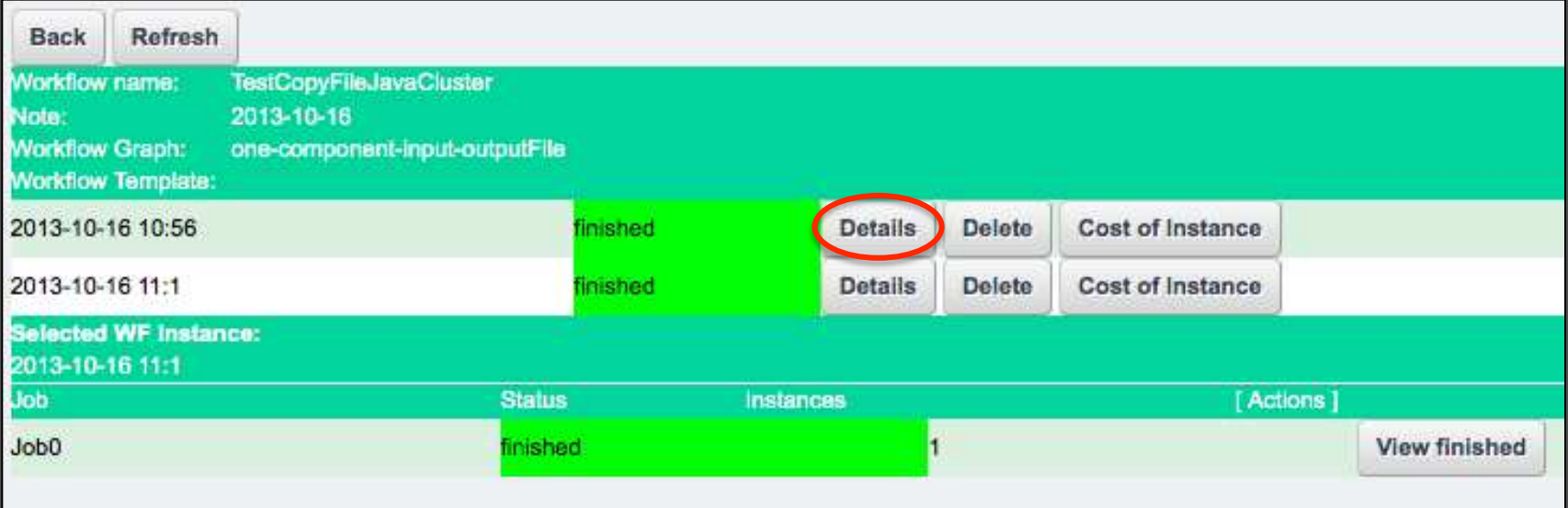

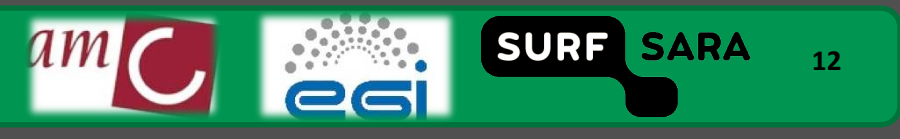

### **Get workflow results**

- 
- 
- 
- - Logbook, std.Output, std.Error o.
- 

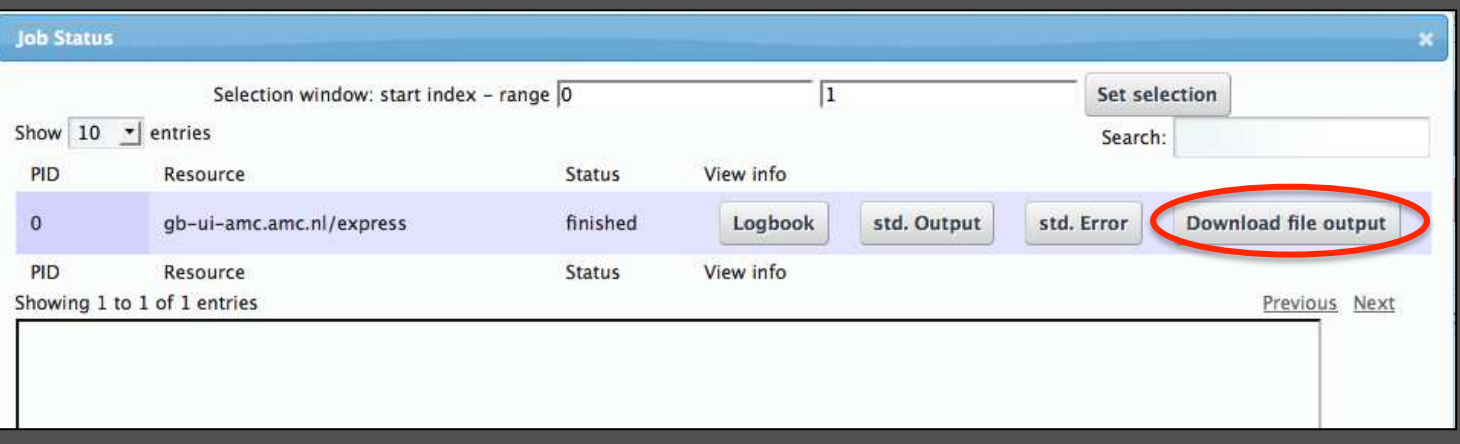

am

SURF SARA

13

### **Beyond the basics**

- Running jobs on the grid  $\Box$
- **Connecting ports of different jobs**  $\Box$
- **Handling big data**  $\Box$
- **Parameter sweeps**  $\Box$

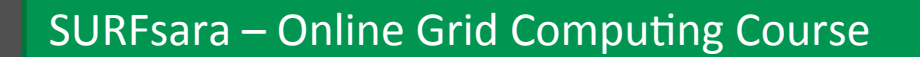

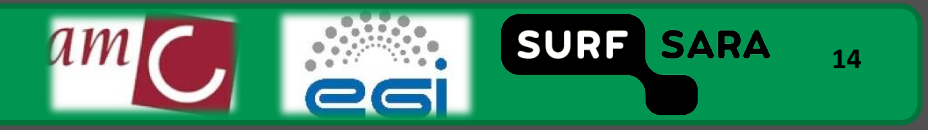

### **Configure concrete workflow:** Job executable (on grid)

- 
- 

- **Click on Job**  $\Box$
- **Type: glite**  $\Box$
- Grid: VO  $\Box$

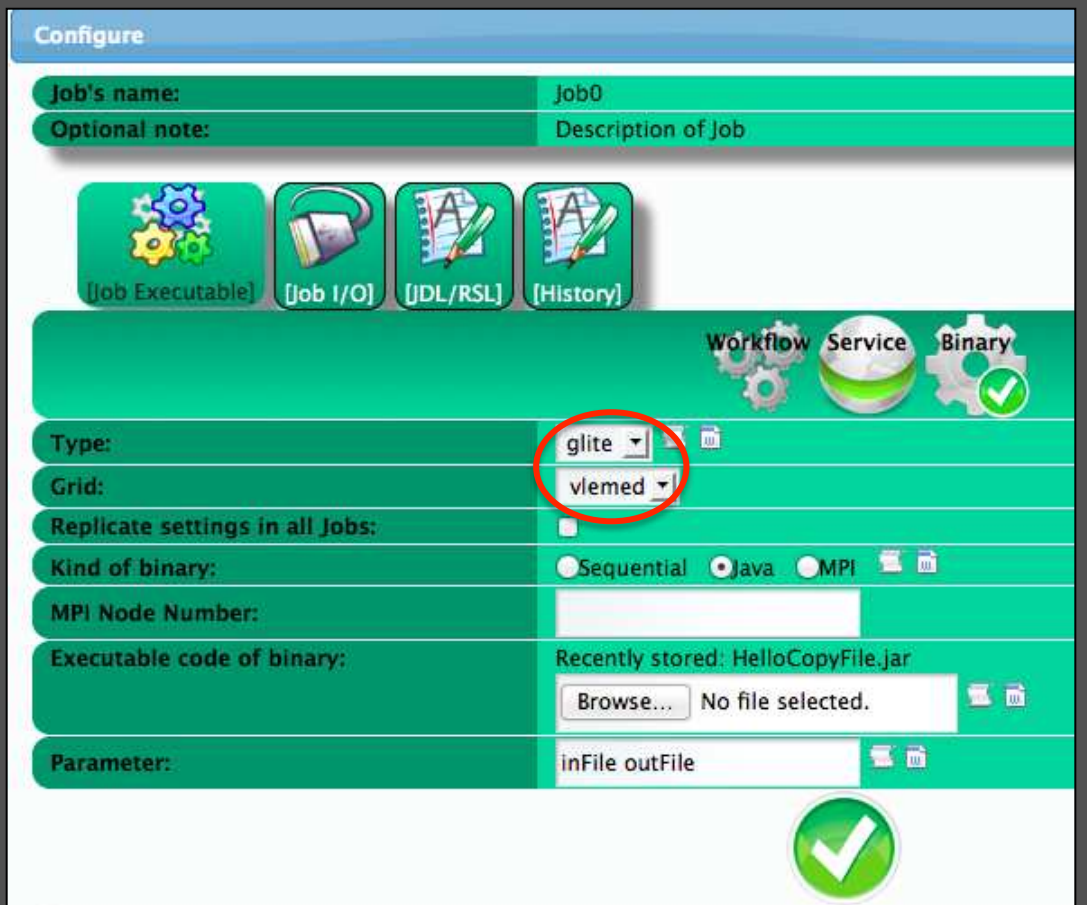

SURF SARA

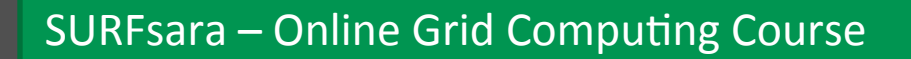

### **Configure concrete workflow: Connected ports**

**Storage type:** 

**Generator:** 

#### **Job0:**

- **Set port names**
- **Set input port values**
- **Job1:** 
	- **Set port names**
	- (input port value is channeled from Job0)

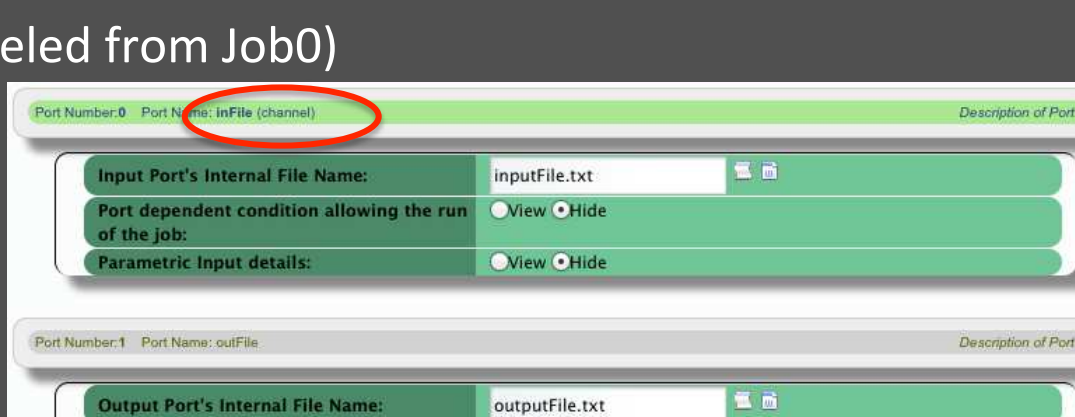

**•Permanent Wolatile** 

**ONO OYes** 

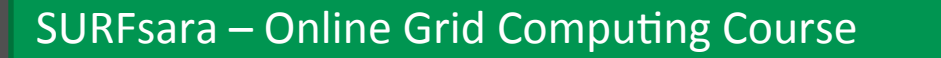

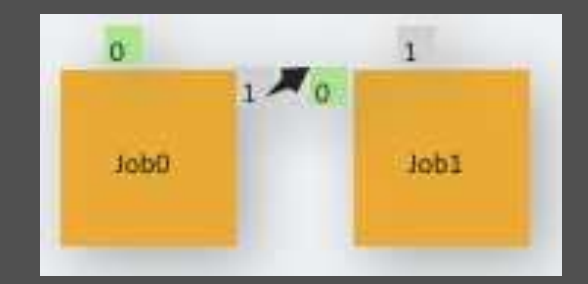

SURF SARA

**16** 

### **Handling Big Data**

**Pass files by reference instead of by value (gLite only)** 

#### **Input files:**

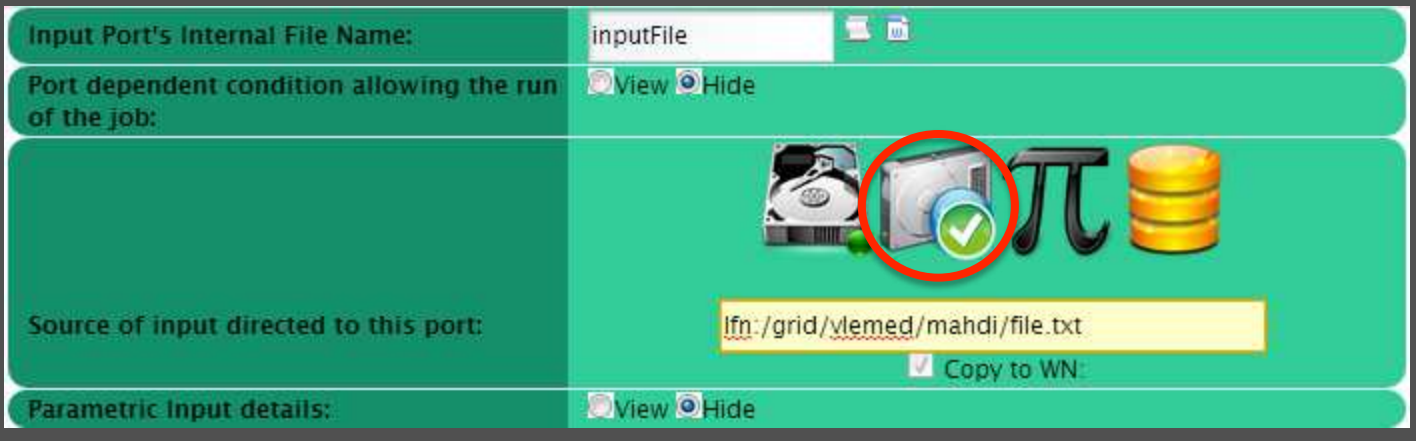

#### **Output files**

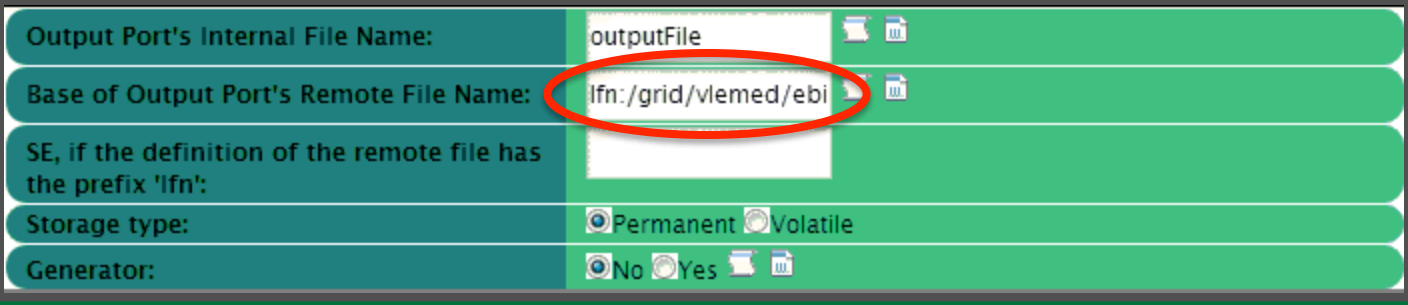

**17** 

SURF SARA

### **Parameter Sweep**

### □ Run the same job for multiple input values on the same port

paraminputs

paraminputs.zip

 $^{\circ}$  0

 $\mathbf{1}$ 

Need to upload various files

### **Make a zip file**

- Fixed name
	- $\checkmark$  paramInputs.zip
- Contents
	- $\checkmark$  File names inside the zip must be called: 0, 1, 2, ...
	- $\checkmark$  They will generate jobs and results identified by the same numbers

### **Indicate the number of files when configuring the job**

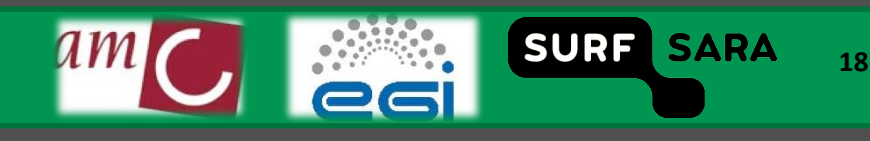

Today 9:50 AM

Mar 27, 2013 5:30 PM Mar 27, 2013 5:30 PM

Mar 27, 2013 5:32 PM

### **Configure concrete workflow** Parameter sweep on input port

- **Workflow‐>Concrete, Configure, Click on Job, select Job I/O**
- **Upload zip file**

**3** 

- **View Parametric Input details**
- **Set Input numbers**

Port Nur

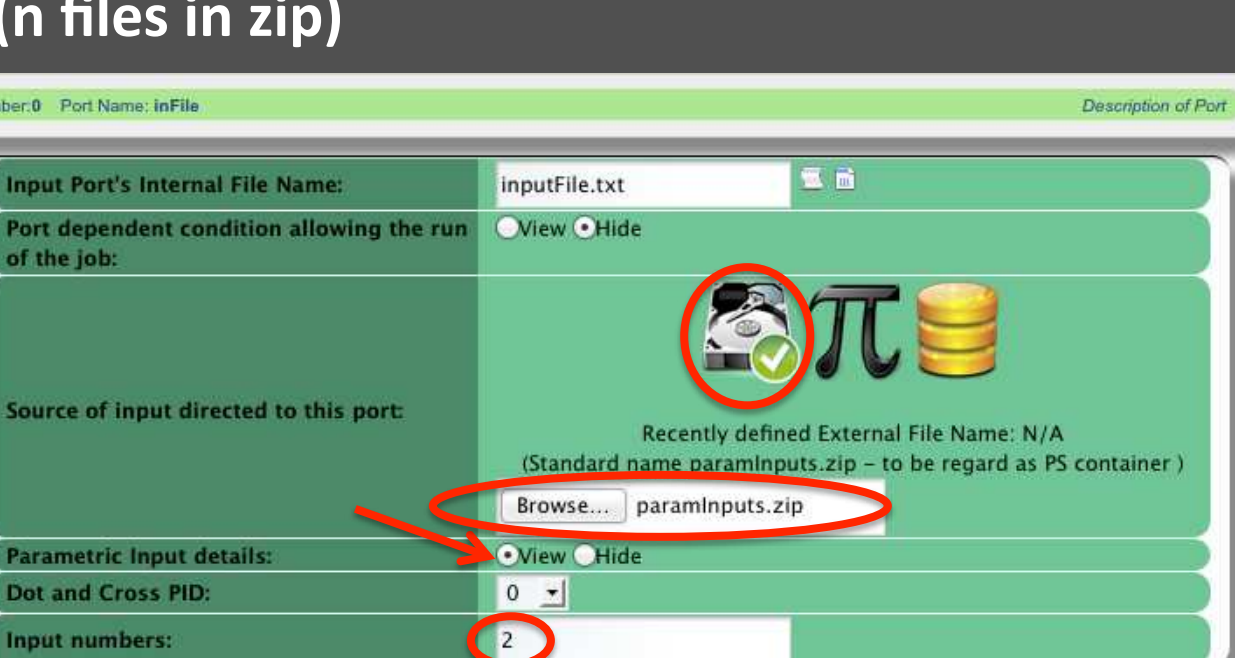

SURFsara - Online Grid Computing Course

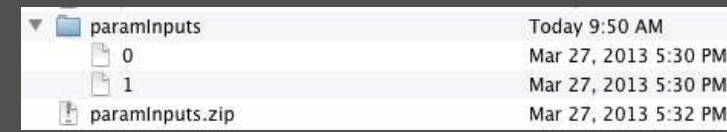

**19** 

SURF SARA

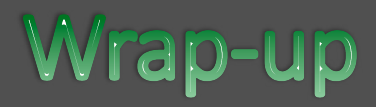

#### **WS‐PGRADE is a workflow management system**

- Wraps executables as jobs to run in various computing resources (local, grid, cluster, ..)
- **Transports data to/from the jobs**
- **Provides facilities to retrieve results, see job logs**

#### **It also..**

- **Retries failed jobs a number of times**
- Allows pausing and resuming (failed) workflows
- Has facilities to split and merge data (generator and collector ports)

**SURF SARA** 

**20** 

## **Further information**

#### **Documentation map**

- http://www.guse.hu/documentation/how-to
- http://www.guse.hu/documentation
- □ Documentation about WS-PGRADE version used in the course

**21** 

SURF SARA

### □ Publications about WS-PGRADE

http://www.guse.hu/about/publications

## Acknowledgements

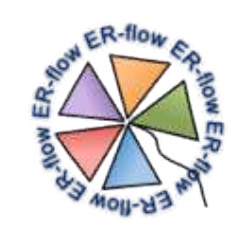

**SClentific gateway Based User Support** http://www.sci-bus.eu/

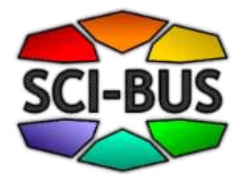

**Building an European Research community** through interoprable WorkFLOWs and Data http://www.erflow.eu/

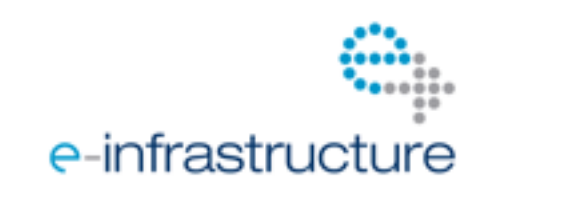

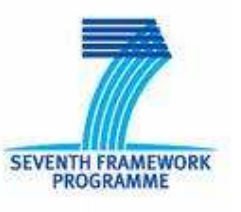

**SURF** 

**SARA** 

22

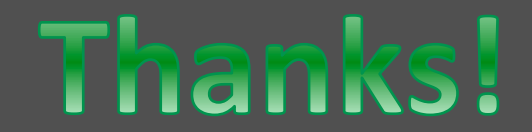

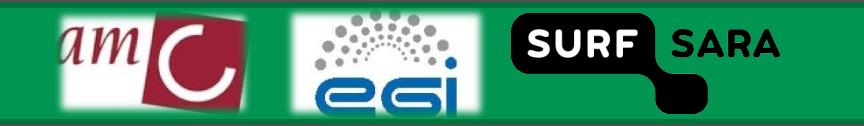